## **ButtonMenu**

Oliver Roberts

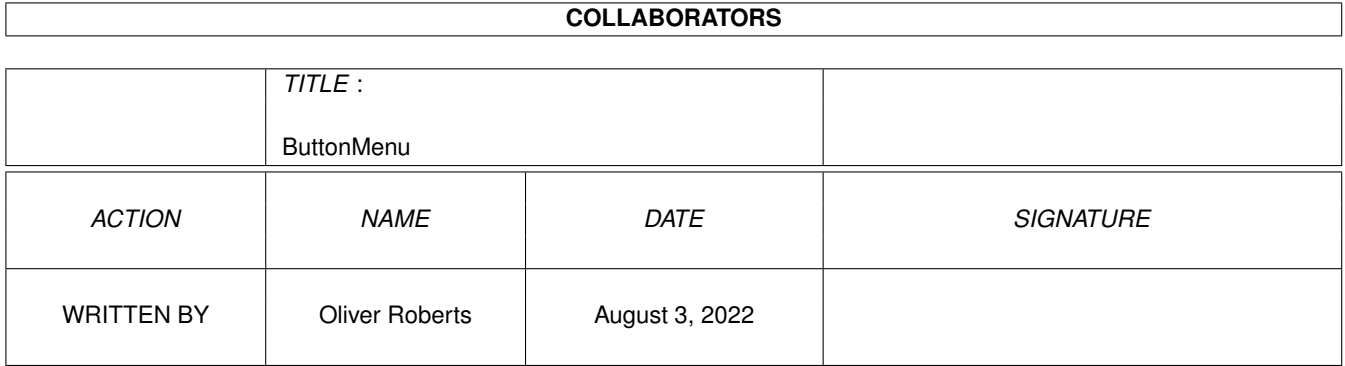

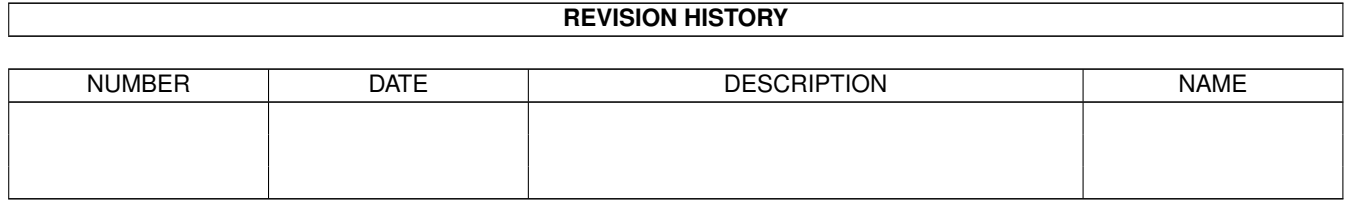

### **Contents**

### 1 ButtonMenu [1](#page-3-0) 1.1 ButtonMenu V1.23 Documentation . . . . . . . . . . . . . . . . . . . . . . . . . . . . . . . . . . . . . . . . . . [1](#page-3-1) 1.2 Introduction . . . . . . . . . . . . . . . . . . . . . . . . . . . . . . . . . . . . . . . . . . . . . . . . . . . . . . [2](#page-4-0) 1.3 Disclaimer . . . . . . . . . . . . . . . . . . . . . . . . . . . . . . . . . . . . . . . . . . . . . . . . . . . . . . . [2](#page-4-1) 1.4 Copyright Information . . . . . . . . . . . . . . . . . . . . . . . . . . . . . . . . . . . . . . . . . . . . . . . . [2](#page-4-2) 1.5 Compatibility . . . . . . . . . . . . . . . . . . . . . . . . . . . . . . . . . . . . . . . . . . . . . . . . . . . . . [2](#page-4-3) 1.6 Distribution Conditions . . . . . . . . . . . . . . . . . . . . . . . . . . . . . . . . . . . . . . . . . . . . . . . . [2](#page-4-4) 1.7 Acknowledgements and Thankyous . . . . . . . . . . . . . . . . . . . . . . . . . . . . . . . . . . . . . . . . . [3](#page-5-0) 1.8 System Requirements . . . . . . . . . . . . . . . . . . . . . . . . . . . . . . . . . . . . . . . . . . . . . . . . . [3](#page-5-1) 1.9 Getting Started . . . . . . . . . . . . . . . . . . . . . . . . . . . . . . . . . . . . . . . . . . . . . . . . . . . . [3](#page-5-2) 1.10 Reference Contents . . . . . . . . . . . . . . . . . . . . . . . . . . . . . . . . . . . . . . . . . . . . . . . . . . [4](#page-6-0) 1.11 How To Create a Button Menu . . . . . . . . . . . . . . . . . . . . . . . . . . . . . . . . . . . . . . . . . . . . [4](#page-6-1) 1.12 How to Use a Button Menu . . . . . . . . . . . . . . . . . . . . . . . . . . . . . . . . . . . . . . . . . . . . . . [5](#page-7-0) 1.13 Amiga Keyboard Shortcut Theory et also in the server state of the server state of the server state of the S 1.14 Height Confusion . . . . . . . . . . . . . . . . . . . . . . . . . . . . . . . . . . . . . . . . . . . . . . . . . . . [6](#page-8-0) 1.15 Window too small . . . . . . . . . . . . . . . . . . . . . . . . . . . . . . . . . . . . . . . . . . . . . . . . . . . [6](#page-8-1) 1.16 Limitations . . . . . . . . . . . . . . . . . . . . . . . . . . . . . . . . . . . . . . . . . . . . . . . . . . . . . . [7](#page-9-0) 1.17 The Project Menu . . . . . . . . . . . . . . . . . . . . . . . . . . . . . . . . . . . . . . . . . . . . . . . . . . . [7](#page-9-1) 1.18 The Help Menu . . . . . . . . . . . . . . . . . . . . . . . . . . . . . . . . . . . . . . . . . . . . . . . . . . . . [7](#page-9-2) 1.19 The Settings Menu . . . . . . . . . . . . . . . . . . . . . . . . . . . . . . . . . . . . . . . . . . . . . . . . . . [8](#page-10-0) 1.20 Main Item Gadgets . . . . . . . . . . . . . . . . . . . . . . . . . . . . . . . . . . . . . . . . . . . . . . . . . . [8](#page-10-1) 1.21 Secondary Item Gadgets . . . . . . . . . . . . . . . . . . . . . . . . . . . . . . . . . . . . . . . . . . . . . . . [8](#page-10-2) 1.22 Window Preferences Gadgets . . . . . . . . . . . . . . . . . . . . . . . . . . . . . . . . . . . . . . . . . . . . . [9](#page-11-0) 1.23 Drop me a line sometime . . . . . . . . . . . . . . . . . . . . . . . . . . . . . . . . . . . . . . . . . . . . . . . [9](#page-11-1) 1.24 Program History . . . . . . . . . . . . . . . . . . . . . . . . . . . . . . . . . . . . . . . . . . . . . . . . . . . . [10](#page-12-0)

### <span id="page-3-0"></span>**Chapter 1**

# **ButtonMenu**

#### <span id="page-3-1"></span>**1.1 ButtonMenu V1.23 Documentation**

ButtonMenu V1.23 Contents

~Introduction~~~~~~~~~~ about ButtonMenu ~Disclaimer~~~~~~~~~~~~ legal jargon ~Copyright~~~~~~~~~~~~~ copyright information ~Distribution~~~~~~~~~~ distribution guidelines ~Acknowledgements~~~~~~ thankyous ~Compatibility~~~~~~~~~ will ButtonMenu run on your system? ~Requirements~~~~~~~~~~ what you need to get ButtonMenu working ~Getting~Started~~~~~~~ how to start ButtonMenu ~Reference~~~~~~~~~~~~~ general reference and descriptions ~Contacting~the~author~ how to get in touch with me ~History~~~~~~~~~~~~~~~

#### <span id="page-4-0"></span>**1.2 Introduction**

ButtonMenu allows Kickstart 2.0 (or higher) owners to create menus in the form of a window full of GadTools buttons. Two programs are provided: one to allow you to create the menu and one which runs the menu. It is then possible to run your menu from a startup-sequence, for example. The GUI for the creator was designed to use Topaz 8, but it will adapt to the current screen font if it is not too big.

An added bonus is the ability to load ButtonMenu from within ButtonMenu from within ButtonMenu and so on... This means you can nest menus to create complicated menu systems.

#### <span id="page-4-1"></span>**1.3 Disclaimer**

I cannot be held liable if this program causes you to lose valuable data, nor can I be blamed if this program causes any other problems with your system. Any problems are entirely the user's responsibility.

#### <span id="page-4-2"></span>**1.4 Copyright Information**

ButtonMenu V1.23 - written with DICE C  $(2.07.56R)$  on a A600 + 170 Mb HD (c) Oliver Roberts 1994-1995

ButtonMenu is public domain and the copyright remains with the author.

#### <span id="page-4-3"></span>**1.5 Compatibility**

ButtonMenu has been tested on an A600 with KS2.05 and KS3.0 using NTSC/PAL, chip/fake fast, chip configurations.

ButtonMenu is fully OS-Legal, it should work on ANY Amiga with Kickstart 2.0 or higher.

#### <span id="page-4-4"></span>**1.6 Distribution Conditions**

ButtonMenu is freely distributable providing none of the distributed files are changed in any way, ButtonMenu is not sold for profit and it is not included on any disks that are sold solely for profit. If ButtonMenu is to be sold for profit, permission must be obtained from me, the author (Oliver Roberts). This includes magazine coverdisks let me know if you wish to use ButtonMenu menus on the disks or include the ButtonMenu Creator (Amiga Computing take note, especially).

For following files MUST be distributed together if the Creator is to be included:

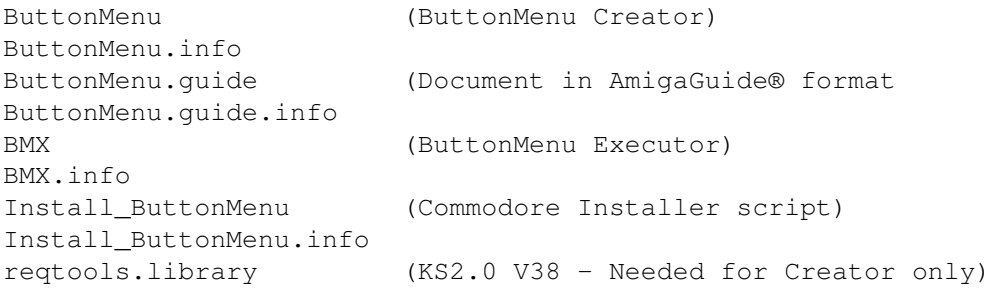

If you just want to distribute your created menu then you can distribute the BMX program without the files above, if desired.

#### <span id="page-5-0"></span>**1.7 Acknowledgements and Thankyous**

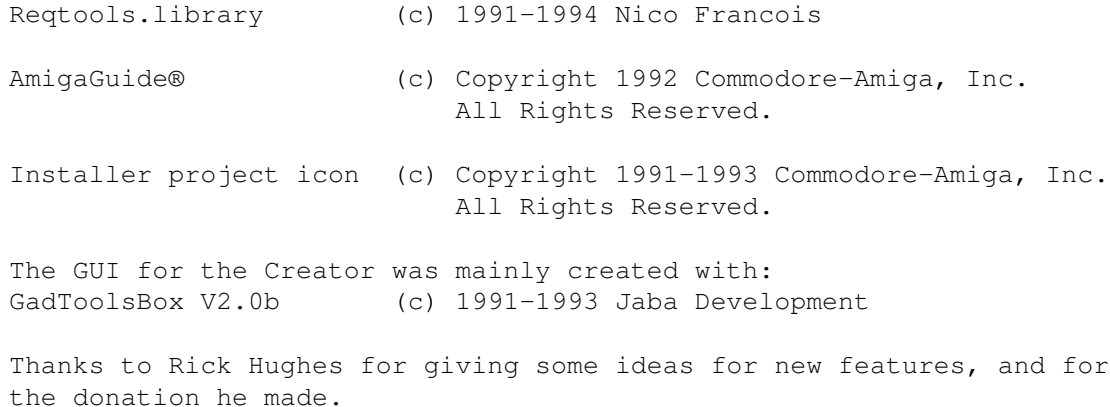

Thanks also go to Andreas Boerner for the mouse-relative ButtonMenus idea.

#### <span id="page-5-1"></span>**1.8 System Requirements**

Any Amiga with Kickstart 2.0 (V36) or higher. NTSC / PAL

To run the Creator you will need these disk based libraries in the LIBS: drawer on you boot disk or HD.

diskfont.library (V36 or higher) reqtools.library (V38 or higher)

To run the Executor you do NOT need "reqtools.library" in the LIBS: drawer, but if you are not using a ROM font (ie Topaz 8 or Topaz 9) for the menu you will probably need "diskfont.library" (if the font has not already been loaded into RAM by another program).

#### <span id="page-5-2"></span>**1.9 Getting Started**

First make sure you have the libraries mentioned in the Requirements section installed in your LIBS: drawer on you HD or boot disk.

From Workbench

Double-click on the ButtonMenu icon.

From the Shell

Type 'ButtonMenu' at the prompt. There are no command line options at present.

#### <span id="page-6-0"></span>**1.10 Reference Contents**

~How~To~Create~a~Button~Menu~

~How~To~Use~a~Button~Menu~~~~

~Keyboard~Shortcuts~~~~~~~~~~

~Height~Confusion~~~~~~~~~~~~

~How~to~make~items~fit~~~~~~~

 $\sim$ Limitations~~~~~~~~~~~~~~~~~ ~ButtonMenu~Creator~Menus~- ~Project~~

 $~\sim$ Help $~\sim$  $~\sim$  $~\sim$  $~\sim$ 

~Settings~ ~ ButtonMenu~Creator~Gadgets~-  $~\sim$ Item $~\sim$  (A)  $~\sim$   $~\sim$   $~\sim$   $~\sim$   $~\sim$   $~\sim$   $~\sim$ 

~Item~(B)~~~~~~~~~~~

~Window~Preferences~

#### <span id="page-6-1"></span>**1.11 How To Create a Button Menu**

Making a menu is simple with ButtonMenu. Just enter the items  $\leftrightarrow$ you wish to be displayed to the user and the AmigaDOS command lines. Keyboard shortcuts can be assigned to each item as well (read the Keyboard Shortcuts~section

for full details).

Entering the commands is made simplier by providing a file requester:

just click on the gadget next to the command text gadget and select the file you want to be run when the user clicks on the button. You can also ask for the command to be run in the background (uses the AmigaDOS 'run' command). Then select the  $f \cap n$ <sup>+</sup> you wish to use for the buttons, the size of the window and the title for the window. Then select ' Save ' from the menu.

#### <span id="page-7-0"></span>**1.12 How to Use a Button Menu**

Type 'BMX <filename>' at a DOS prompt and the menu will appear. Where <filename> is the name of a ButtonMenu datafile which you have previously saved (defaults to 'BM.dat'). The menu should now appear.

Alternatively, you may double click on a ButtonMenu datafile icon and the menu will be displayed.

Now just click on the button (or use a keyboard shortcut) to run the corresponding commands, and click the close gadget when you have finished. Pressing the 'Shift' key (or right mouse button), while pressing the button, will activate the second function if there is one.

#### <span id="page-7-1"></span>**1.13 Amiga Keyboard Shortcut Theory**

You can specify keyboard shortcuts for each item, if you want.  $\leftrightarrow$ You are not allowed to use the same key for more than one item (ButtonMenu will tell you if you do). Pressing any of the keys a..z in your generated menu will have exactly the same effect as keys A..Z, thus case is not important (unless you have the doc~function enabled!)

There are a few ways of denoting the keyboard shortcut in the item text. For example, with shortcut 'B' you could have:

[B]uttonMenu or (B)uttonMenu or {B}uttonMenu etc...

But the preferred way is to use an underscore character underneath the letter to be emphasized - like most new Amiga applications. You do this in ButtonMenu by putting an '\_' character directly before the

character to be underscored. For example: "\_ButtonMenu" produces ButtonMenu -

Therefore, only use the underscore character for this purpose - using more than one won't make any difference as the leftmost ones will be ignored and not displayed.

#### <span id="page-8-0"></span>**1.14 Height Confusion**

Some people may find the way the Height of the menu window is  $\leftrightarrow$ calculated confusing - or uninteresting! So for users who want to know why the

height is what it is, here is a little (well... long) explanation:

The Amiga OS will always use the screen's default font (set in Workbench preferences) for the text in the title bars for each window opened.

This means that the size of the title bar is variable when running the menu with 'BMX' and it is inconvenient to keep the height of the window constant - the calculations in the ButtonMenu Creator would also have to be used in the 'BMX' program which would make the program nearly as large as the creator, and would create incompatibilities with different systems. I wanted the menu to be displayed as quickly as possible with the smallest possible program.

So, you are asked to enter the maximum~inner~height for the window, which is the height of window excluding the title bar and bottom border. The ' Calculated~Total~Height ' gadget will display an estimate for the total height of the window, using the current screen font. Included is a ' Height~Adjust ' feature. This will alter the height further, by removing any blank lines that will not be used giving a slightly tidier menu. To do this though, the 'Calculated Total Height'

#### <span id="page-8-1"></span>**1.15 Window too small**

If you have the Adjust Height feature enabled, or are trying to save your menu, and get any error message saying that the item(s) won't fit in the window, then here are the possible causes/solutions:

is calculated as before, but with the smallest possible height.

Causes

\* The text length of one of the items is too long

(and/or longer than the width of the window) \* The font is too large \* The window is too small \* Too many items Solutions (a bit obvious!) \* Shorten the length of the item texts

- \* Select a smaller font
- \* Enlarge the window
- \* Delete some of the longer items

#### <span id="page-9-0"></span>**1.16 Limitations**

The only limitation to the menus you create is that there must be at least 1 item and no more than 100 items. If you need more items then let me know.

#### <span id="page-9-1"></span>**1.17 The Project Menu**

- New : Resets the creator by deleting all items. Warning: Make sure you have saved any wanted edits before selecting!
- Open : Load a ButtonMenu datafile which you have previously saved.
- Save : Save current edits back to the same file which you have just loaded. If this a new file, a file requester will be available for you to enter a new name.
- Save As: Save current edits backs to another file.
- Test : Display the menu which you have designed. This uses the external BMX program to load the menu - BMX must therefore be in the search path somewhere.
- About : Some copyright notes and version information.
- Quit : Quit ButtonMenu unconditionally.

#### <span id="page-9-2"></span>**1.18 The Help Menu**

This menu provides some brief hints on how to use ButtonMenu, without having to look at the document you are reading now.

This menu maybe deleted in the future and be replaced by AmigaGuide on-line help, with the aid of this document.

#### <span id="page-10-0"></span>**1.19 The Settings Menu**

Save Icons? : If you select this item, icons will be saved with your datafiles so that the menus can be started from Workbench with a click of a button.

Save Settings: Save the current state of the Save Icons switch in the "s:ButtonMenu.config" file.

#### <span id="page-10-1"></span>**1.20 Main Item Gadgets**

New Item : Add a new item to the menu, after the currently selected one (or the start if there are no items).

Delete Item: Erase the currently selected menu item.

Up : Move the currently selected item up the list.

Down : Move the currently selected item down the list.

- Item Text : The text to be displayed on one of the menu buttons. If you put a '\_' character in front of another character, ButtonMenu will denote that letter as the keyboard shortcut (you must also but this letter in the keyboard shortcut requester).
- DOS : The command to be executed when the corresponding menu Command button is clicked. This is to be in the same format as you would run it from the CLI manually. You can also select commands via a file requester, so you don't need to remember the exact filenames.
- Keyboard : Specifies an optional key that performs the same function Shortcut as clicking on the button on the finished menu.

Run command: Tells the Amiga to run that command as a background task. in This does the same thing as 'run >NIL: <command>' would background do, where <command> is the contents of the DOS Command gadget. This command is activated by the left mouse button or the keyboard shortcut on the final menu.

#### <span id="page-10-2"></span>**1.21 Secondary Item Gadgets**

Enable Doc : Tell ButtonMenu that you want this item to have a second Function function which will be activated by holding the right mouse button or shift key and then pressing the left mouse button or keyboard shortcut.

Doc : In conjuntion with the Doc Reader gadget you may enter the Filename filename of the corresponding document. The filename will be loaded by the Doc Reader. However, you may specify no doc reader and enter an AmigaDOS commandline in this

gadget - this provides maximum flexibility.

### <span id="page-11-0"></span>**1.22 Window Preferences Gadgets**

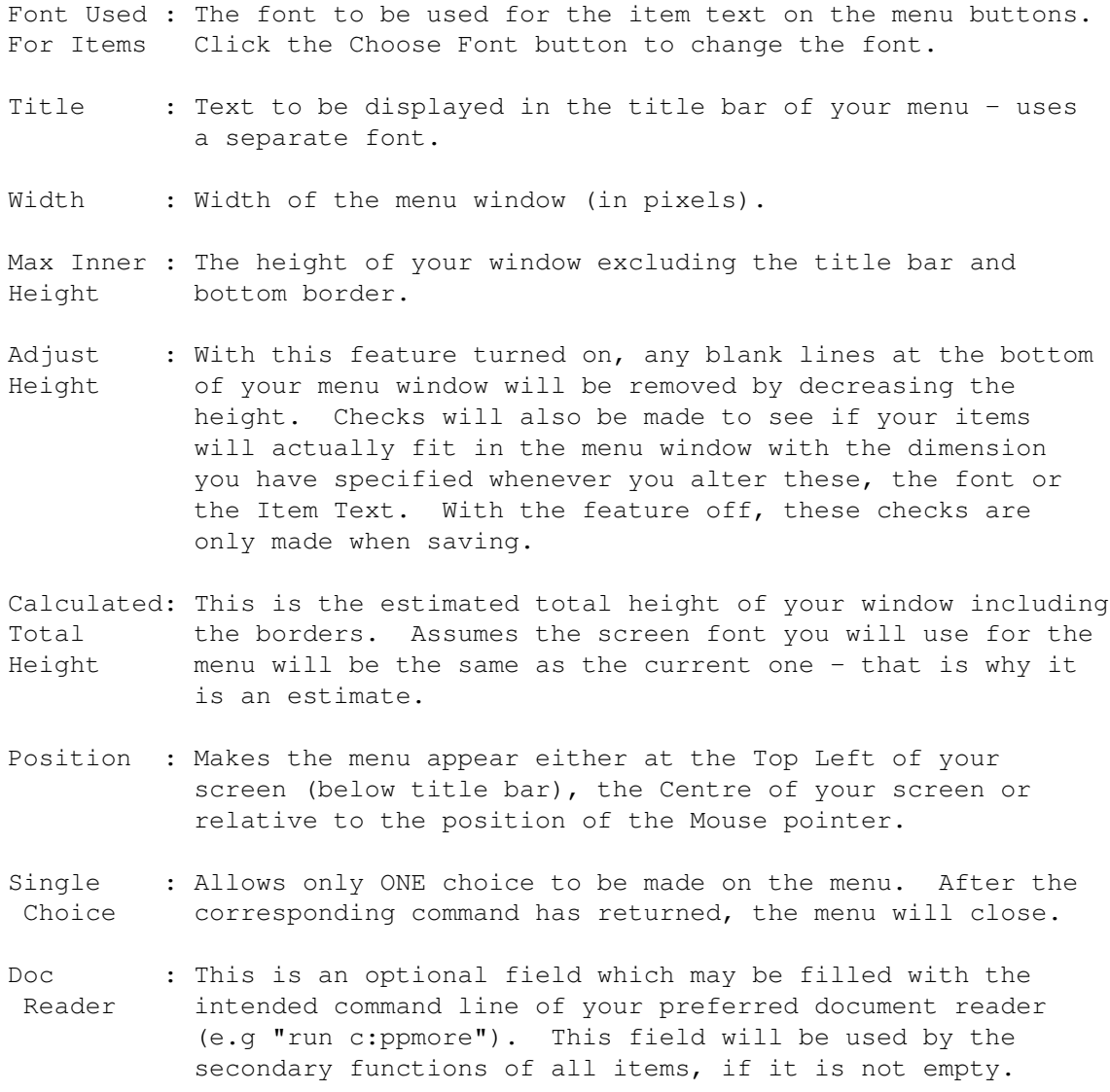

#### <span id="page-11-1"></span>**1.23 Drop me a line sometime**

If you have any suggestions, bug reports or then don't hesitate to let me know. Providing me with a SAE will ensure you get a reply.

My permanent home address is:

30 Tillett Road Norwich Norfolk NR3 4BJ ENGLAND

You can contact me via e-mail at this address:

O.J.C.Roberts@essex.ac.uk

You might also want to look at my WWW pages on the Internet, which include a ButtonMenu page and an F1GP-Ed page (my main Amiga project). From here you can download the latest versions before anywhere else gets hold of them - the URL for my homepage is:

http://sol45.essex.ac.uk/Web/robeoy/index.html

#### <span id="page-12-0"></span>**1.24 Program History**

V1.23 - 13 January 1995

Bug Fixes: The "Position" keyboard shortcut in the Creator now works correctly - a couple of other shortcuts also fixed.

Possible bug in the Executor fixed.

===========================================================================

V1.22 - 10 January 1995

Replaced "Centre Window" switch with a choice of Top Left, Centre or Mouse relative.

The "Test" item on the Project menu has been improved - there is now no need to save before you test, as a temporary file will automatically be written to RAM:, and is deleted after use.

The BMX executable can now be made resident.

More minor source code optimization. ===========================================================================

V1.21 - 17 November 1994

Optimized the source code further.

Added better memory (lack of) checking.

Documenation is now in AmigaGuide format, only.

Added an AmigaDOS "Version" string.

Provided an "Installer" script.

Bug Fix: Some of the keyboard shortcuts in the Creator didn't work.

Some other minors bugs fixed. =========================================================================== V1.20 - 31 August 1994

ButtonMenu nows uses functions available in KS 2.0 (or higher) instead of the equivalent ANSI C functions. The has resulted in a drastic decrease in executable size for the BMX executor (about a 50% reduction).

Added a "Test" option to the project menu in the creator which uses BMX to run the menu.

Added Workbench support to BMX which allows ButtonMenus to be loaded via an icon. It then made sense to add a settings menu with a Save Icons option and a configuration file saved in s: .

Changed the Adjust Height error handling slightly resulting in less annoying requesters (also corrected a spelling mistake in the error message).

Added a zoom gadget to the menu windows that are created.

Added an option to centre the ButtonMenu when it is opened.

New option to allow ButtonMenus to act more like requesters (ie only one choice is allowed - then the window is closed automatically).

Amigaguide documentation provided in addition to the standard text doc.

Bug Fix: Removed a bug which caused gadgets in the window to be refreshed more than once - resulting in flickering.

=========================================================================== V1.10 - 15 August 1994 (BETA version - not publically released)

Added a keyboard shortcut facility - datafiles changed accordingly, but old ones are still supported.

Added an option to display docs as a secondary action.

New-look menus when ButtonMenu is run on KS 3.0 or higher.

Bug fixes: I discovered a bug concerning the 4 buttons underneath the item listview gadget. Now, the buttons are checked in addition to being disabled when appropriate.

A possible bug in the Executor message handler - fixed.

Not all the text strings were freed properly which sometimes gave memory failures (ie Memory Insane) - fixed this.

===========================================================================

V1.00 - 28 July 1994

First release.